Ústav informačních technologií - https://dokuwiki.opf.slu.cz/

## **Zobrazení mailů ze všech účtů**

Nezobrazují se vám po převodu všechny složky nebo nevidíte složky všech svých starých SJP identit pod svým CRO přístupem?

- V záložce **Pošta** musíte kliknout na tlačítko **Akce Složek**. Po otevření nabídky vybereme nabídku **Zobrazit všechny složky**. [\(Obr 1\)](https://dokuwiki.opf.slu.cz/_media/horde:zobrazeni-vsech-slozek1.png)
- Pravým tlačítkem myši klikněte na pozadovanou složku a volbou **Podepsat** složku aktivujete. [\(Obr 2\)](https://dokuwiki.opf.slu.cz/_media/horde:zobrazeni-vsech-slozek2.png)
- Vždy volte podepsání i s **podsložkami** (Subscribe to all subfolders). [\(Obr 3\)](https://dokuwiki.opf.slu.cz/_media/horde:zobrazeni-vsech-slozek3.png)

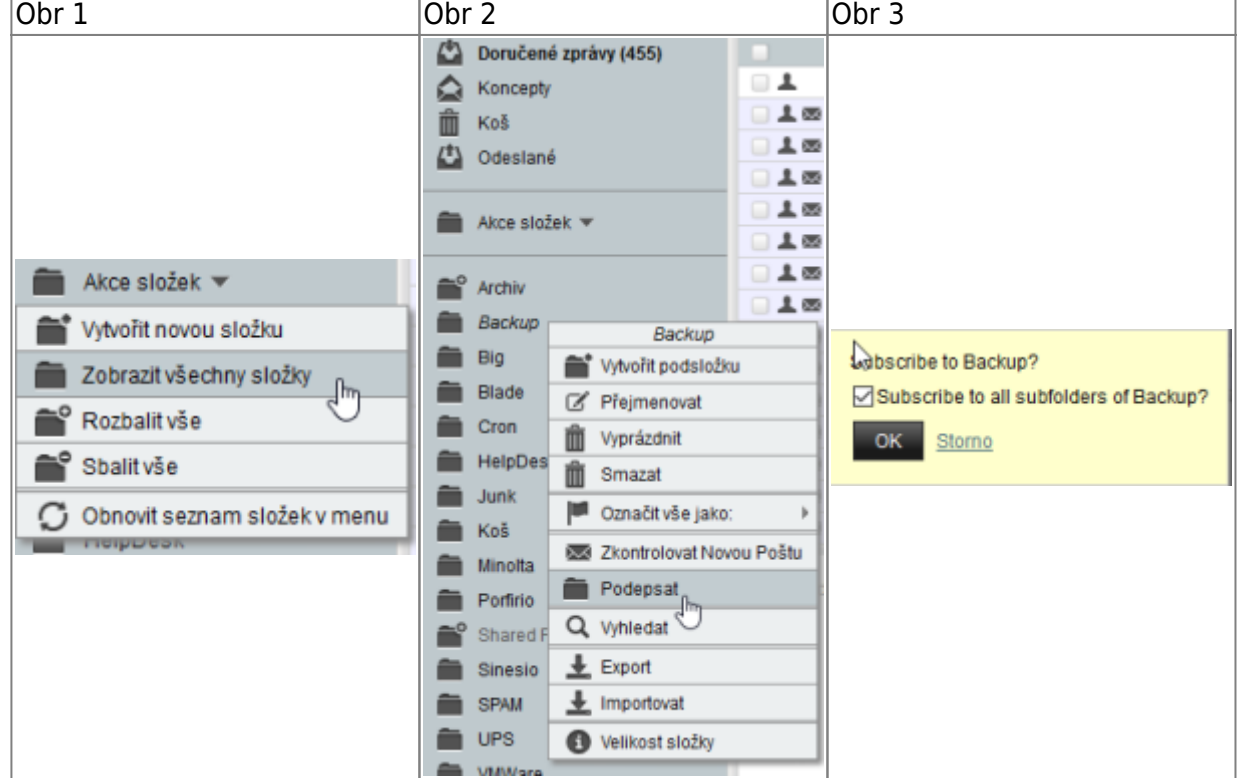

From: <https://dokuwiki.opf.slu.cz/>- **Ústav informačních technologií**

Permanent link: **<https://dokuwiki.opf.slu.cz/horde:zobrazenivsechmailu>**

Last update: **2017/03/15 07:18**

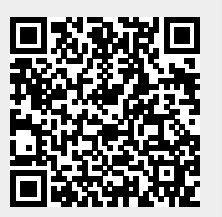